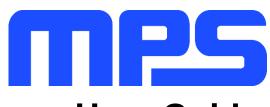

# **User Guide**

MP8869W Evaluation Kit (EVKT-8869W)

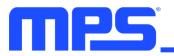

## **Table of Contents**

| Overview                               | ; |
|----------------------------------------|---|
| Section 1. Hardware Specifications     | ; |
| 1.1 Personal Computer Requirements5    | , |
| 1.2 EV8869W-L-00A Specifications5      | ; |
| 1.3 EVKT-USBI2C-02 Specifications      | ) |
| Section 2. Software Requirements6      | ; |
| 2.1 Software Installation Procedure6   | ; |
| Section 3. Evaluation Kit Test Set-Up7 | , |
| 3.1 Hardware Set-Up                    | , |
| 3.2 Powering up the EVB                | , |
| 3.3 Software Set-Up7                   | , |
| 3.4 Troubleshooting Tips 10            | ) |
| Section 4. Ordering Information11      |   |

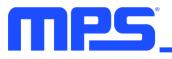

#### **Overview**

#### Introduction

The EVKT-8869W is an evaluation kit for the MP8869W. The MP8869W is a highly integrated, highfrequency, synchronous, step-down switcher with an I2C control interface. The MP8869W is optimized to support up to 12A continuous/15A peak output current over an input supply range from 3V to 18V with excellent load and line regulation. By using the I2C, users can set the current limit, slew rate, enable, power saving mode, and output voltage. This device also features telemetry, which provides output voltage and output current monitoring via I2C.

#### **Kit Contents**

EVKT-8869W kit contents: (items below can be ordered separately).

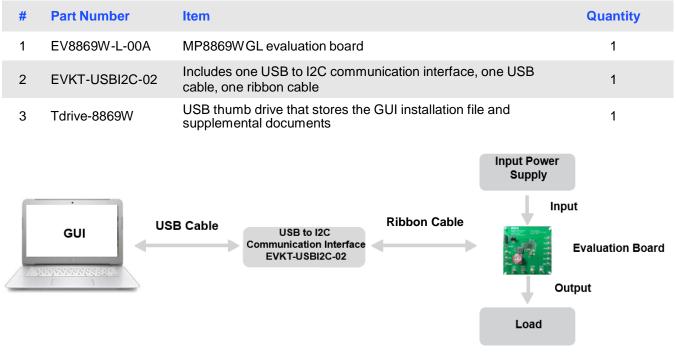

Figure 1: EVKT-8869W Evaluation Kit Set-Up

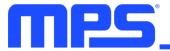

#### **Features and Benefits**

The MP8869W is highly customizable. Users can program the MP8869W via the MPS I2C GUI.

 $\triangle$  All changes made in I2C mode will NOT be retained once the EVB is powered down.

Features adjustable under each method are outlined below.

#### **I2C**

- Adjustable output
- Adjustable slew rate
- Selectable OVP, OCP mode
- Selectable PFM mode
- PG deglitch time
- Selectable frequency
- Soft stop
- Adjustable current limit
- Output current monitor
- System enable (EN bit)
- Status indication: OC, OTEW, OT, PG

#### **Kit Specifications**

| Features                         | Specification                               |
|----------------------------------|---------------------------------------------|
| Supply for Board                 | 3V - 18V                                    |
| Operating Input Voltage          | 3V - 18V                                    |
| Output Voltage (Vout)            | 1V                                          |
| Continuous Output Current (IOUT) | 12A                                         |
| Peak Output Current (Iout)       | 15A                                         |
| Operating Systems Supported      | Windows XP, 7, or later                     |
| System Requirements              | Minimum 22.2MB free                         |
| GUI Software                     | 3 Register Controls: VSEL, System1, System2 |
| EVB Size (L x W)                 | 8.5cm x 8.5cm                               |

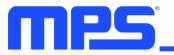

## **Section 1. Hardware Specifications**

#### **1.1 Personal Computer Requirements**

The following must be minimally met to use the EVKT-8869W .

- Operating System of Windows XP, 7, or later
- Net Framework 4.0
- PC with a minimum of one available USB port
- At least 22.2 MB of free space

#### 1.2 EV8869W-L-00A Specifications

The EV8869W-L-00A is an evaluation board for the MP8869WGL. For more information, please refer to the EV8869W-L-00A datasheet.

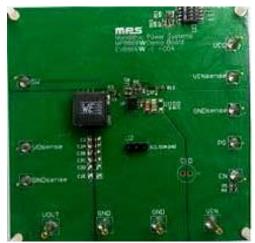

| Feature                          | Specification |
|----------------------------------|---------------|
| Supply for Evaluation Board      | 3V - 18V      |
| Operating Input Voltage          | 3V - 18V      |
| Output Voltage (Vour)            | 1V            |
| Continuous Output Current (IOUT) | 12A           |
| Peak Output Current (IOUT)       | 15A           |
| EVB Size (L x W)                 | 8.5cm x 8.5cm |

#### Figure 2: EV8869W -L-00A Evaluation Board

#### 1.3 EVKT-USBI2C-02 Specifications

The EVKT-USBI2C-02 refers to the communication interface, which connects the EVB, the PC, and its supporting accessories. It provides I2C and PMBus capabilities. Together with MPS Virtual Bench Pro and GUI tools, it provides a quick and easy way to evaluate the performance of MPS digital products. For more details, refer to the EVKT-USBI2C-02 datasheet.

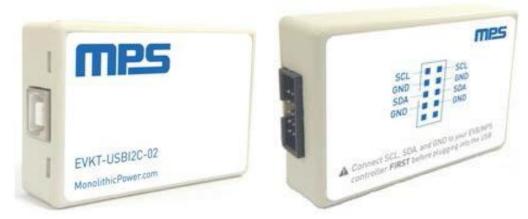

#### Figure 3: EVKT-USBI2C-02 Communication Interface

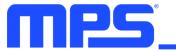

### **Section 2. Software Requirements**

#### 2.1 Software Installation Procedure

Programming occurs through the MPS I2C GUI. Follow the instructions below to install the software.

Note: In the near future, this software can be downloaded from the MPS website. For now, it is provided on a USB thumb drive.

- 1. Plug the thumb drive into the computer using any available USB port.
- 2. Locate the folder containing the thumb drive contents.
- 3. Double click the .exe file to open the set-up guide (see Figure 4).
- 4. Follow the prompts in the set-up guide.
- 5. Wait for the status screen to verify that installation is complete (see Figure 5).

| 📴 Setup - MPS IIC Interface                                                   | - • •     |
|-------------------------------------------------------------------------------|-----------|
| Select Destination Location<br>Where should MPS IIC Interface be installed?   |           |
| Setup will install MPS IIC Interface into the following folder.               |           |
| To continue, click Next. If you would like to select a different folder, clic | k Browse. |
| C:\Program Files (x86)\MPS IIC Interface                                      | Browse    |
| At least 13.1 MB of free disk space is required.                              |           |
|                                                                               |           |
| Next >                                                                        | Cancel    |

#### Figure 4: MPS I<sup>2</sup>C GUI Set-Up Guide

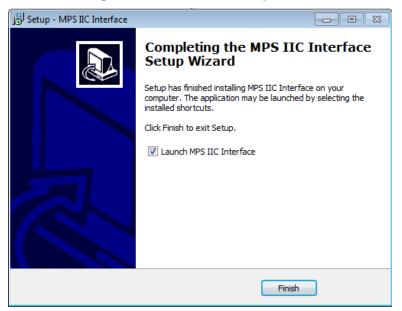

#### Figure 5: MPS I<sup>2</sup>C GUI Set-Up Success

## Section 3. Evaluation Kit Test Set-Up

#### 3.1 Hardware Set-Up

The hardware must be configured properly prior to use. Use the USB cable to connect the EVKT-USBI2C-02 communication interface to the PC, and follow the instructions below to set up the EVB.

- 1. Locate the proper wires to connect the EVB to the EVKT-USBI2C-02 communication interface.
- 2. Connect SCL, SDA, and GND (see Figure 6). If needed, refer to the datasheet for further clarification.

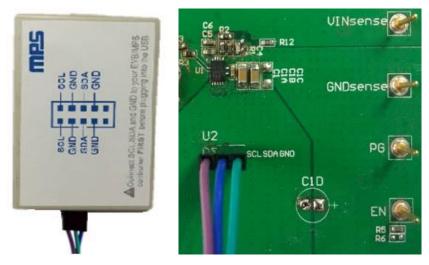

Figure 6: EVB to MPS I<sup>2</sup>C Communication Interface Wire Connection

#### 3.2 Powering up the EVB

- 1. Connect the positive and negative terminals of the load to the VOUT and GND pins, respectively.
- 2. Preset the power supply output between 3V to 18V, and then turn off the power supply.
- 3. Connect the positive and negative terminals of the power supply output to the VIN and GND pins, respectively.
- 4. Turn the power supply on. The MP8869W will enter the power-on sequence automatically.

#### 3.3 Software Set-Up

After connecting the hardware according to the above steps, follow the steps below to use the GUI software.

- 1. Start the software. It will automatically check the EVB connection.
  - If the connection is successful, the address will be listed in the "Slave Address" (see Figure 7).

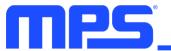

| File       PartSelect       Help         Syst       MP8843       MP8843         MP8869       IIIIIIIIIIIIIIIIIIIIIIIIIIIIIIIIIIII                                                                                                    |        |          | -                 | h-Efficiency, Wi | de-Input, Synchronous | Step-D | own C | onvert | er with | Integr | ate [ | -      |    |
|----------------------------------------------------------------------------------------------------|--------|----------|-------------------|------------------|-----------------------|--------|-------|--------|---------|--------|-------|--------|----|
| yrai       mp8845         Mp8845       mp8869         Mp8869       (00)         Mp8869       id Soft Stop         Mp8867       yrai         Mp8865       yrai         Mp8865       yrai         Mp8865       yrai         Mp8865       yrai         Mp8865       yrai         Mp8864       yrai         Mp8865       yrai         Mp8864       yrai         Mp8865       yrai         Mp8866       yrai         Mp8867       yrai         Mp8866       yrai         Mp8867       yrai         Mp8868       yrai         Mp8867       yrai         Mp8868       yrai         Mp8867       yrai         Mp8868       yrai         Mp8867       yrai         Mp8867       yrai         Mp8867       yrai         Mp8867       yrai         Mp8867       yrai         Mp8867       yrai         Mp8867       yrai         Mp8867       yrai         Mp8867       yrai         Go_Bit       Go_Bit = 0      <                                                                                                    | File P | _        | Help              |                  |                       |        |       |        |         |        |       |        |    |
| Impsses       Impsses         Impsses       Impsses                                                                                                    | Syste  | MP8843   |                   |                  |                       |        |       |        |         |        |       |        |    |
| 1)       Implementation         MP8869       100)         MP8869       Implementation         MP8869       Implementation         MP8867       Implementation         MP8867       Implementation         MP8846       Implementation         MP8847       Implementation         MP8847       Implementation         Systemtreg1       Implementation         Enabled       Implementation         Go_Bit       Go_Bit         Go_Bit       Go_Bit         OCP Mode       Hiccup Mode (1) </td <td>_ &lt;</td> <td>MP8845</td> <td></td> <td></td> <td></td> <td>_</td> <td></td> <td></td> <td>B</td> <td></td> <td></td> <td></td> <td></td> | _ <    | MP8845   |                   |                  |                       | _      |       |        | B       |        |       |        |    |
| MP8860       (00)         MP8869       d Soft Stop         MP8869       y 8.4A         MP8867       y 8.4A         MP8865       y 8.4A         MP8865       y 8.4A         MP8865       y 8.4A         MP8865       y 8.4A         MP8865       y 8.4A         MP8865       y 8.4A         MP8866       y 8.4A         MP8867       y 8.4A         MP8867       y 8.4A         MP8866       y 8.4A         MP8867       y 8.4A         MP8866       y 8.4A         MP8866       y 8.4A         MP8866       y 8.4A         MP8866       y 8.4A         MP8866       y 8.4A         MP8866       y 8.4A         MP8866       y 8.4A         MP8866       y 8.4A         MP8867       y 8.4A         MP8868       y 8.4A         MP8864       y 8.4A         MP88867       y 8.4A         MP88867       y 8.4A         MP88867       y 8.4A         MP88867       y 8.4A         MP88867       y 8.4A         Systemtreg1       NA                                                                                                    |        | MP8869   |                   | · _              |                       | -      |       | -      |         |        |       |        |    |
| MP8869W       (00)       •         MP8869W       d Soft Stop       •         MP8867       •       •         MP8865       •       •         MP8865       •       •         MP8864       •       •         MP8864       •       •         MP8864       •       •         MP8864       •       •         MP8864       •       •         MP8864       •       •         MP8867       •       •         System Control       •       •         System Control       •       •         System Control       •       •         System Control       •       •         System Control       •       •         System Control       •       •         System Control       •       •         Output Current NA NA NA NA NA NA NA NA       NA NA NA         Output Voltage NA NA NA NA NA NA NA NA       NA NA NA         NA NA NA NA NA NA NA NA NA NA       NA NA NA         NA NA NA NA NA NA NA NA NA NA       NA NA NA         OVP Mode       Auto Recovery Mode(1)       •         Mode       Auto PFM/PVVM Mode ( •                                                                                                    |        | MP8861   |                   | -                | Monolithic            | Powe   | r Svs | tems   | M       | P88(   | 61 II | C G    | UI |
| SlaveAddr:       64       Scan       VALID         MP8866       y 8.4A        ReadBox         MP8865       mP8864        System Control         MP8864       write       System Control          Write       SystemChrol       Vite       SystemChrol         SystemChrol       Vite       NA       NA       NA       NA       NA         SystemChrol       Vite       NA       NA       NA       NA       NA       NA         SystemChrol       Vite       NA       NA       NA       NA       NA       NA       NA         SystemChrol       Vite       NA       NA       NA       NA       NA       NA       NA         SystemChrol       Vite       NA       NA       NA       NA       NA       NA       NA         SystemChrol       Vite       NA       NA       NA       NA       NA       NA         SystemChrol       Vite       NA       NA       NA       NA       NA       NA         SystemChrol       Vite       NA       NA       NA       NA       NA       NA         Output Current       NA       NA                                                                                                    |        | MP8869   | W (00)            | •                |                       |        |       |        |         |        |       |        |    |
| MP8868       ey 8.4A       •         MP8867       inite       System Control         MP8864       •       •         MP8864       •       •         MP8864       •       •         MP8864       •       •         MP8847       •       •         Virite       •       •         SysCntireg1       NA       NA       NA       NA       NA         Go_Bit       Go_Bit = 0       •       •       •       •       •         Siew Rate       5mV/us (100)       •       •       •       •       •       •         OVP Mode       Auto Recovery Mode(1 •       •       •       •       •       •         Mode       Auto PFM/PVVM Mode ( •       •       •       •       •       •                                                                                                    |        | MP8869   | S ed Soft Stop    | •                | SlaveAddr             | 64     |       |        |         | Scan   |       | VALT   | D  |
| MP8865       Inite         MP8864       System Control         MP8864       Imp8846         MP8846       Imp8847         Write       System Control         System Control       Imp8847         Write       System Control         System Control       Imp8847         Write       System Control         System Control       Imp8847         Write       System Control         System Control       Imp8847         System Control       Imp8847         System Control       Imp8847         System Control       Imp8847         System Control       Imp8847         System Control       Imp8847         System Control       Imp8848         System Control       Imp8848         System Control       Imp8848         System Control       Imp8848         Output Current NA NA NA NA NA NA NA NA NA       NA         OUtput Voltage       NA NA NA NA NA NA NA         NA NA NA NA NA NA NA NA       NA         OCP Mode       Hiccup Mode (1)         Mode       Auto PFM/PVVM Mode (I)                                                                                                    |        | MP8868   | ey 8.4A           | •                | SlaveAuur             |        |       |        |         | ooun   |       |        |    |
| MP8864       System Control         MP8864       Virite         Write       Virite         SysCntireg1       Virite         SysCntireg1       NA         Enable       Enabled         Go_Bit       Go_Bit = 0         Slew Rate       5mV/us (100)         OVP Mode       Auto Recovery Mode(1 +         OCP Mode       Hiccup Mode (1)         Mode       Auto PFM/PVVM Mode ( +                                                                                                    |        | MP8867   | -                 |                  | ReadBox               |        |       |        |         |        |       |        |    |
| MP8864         MP8846         MP8846         MP8847         Write         SysCntireg1         Enable         Enabled         Go_Bit         Go_Bit = 0         Siew Rate         SmV/us (100)         OVP Mode         Hiccup Mode (1)         Mode         Auto PFM/PVVM Mode (                                                                                                    |        |          | Inte              |                  | System Control        |        |       |        |         |        |       |        |    |
| MP8847       Write         VSEL       NA       NA                                                                                                    | -      | MP8864   |                   |                  |                       |        |       | -      |         |        |       |        | -  |
| Write         SysCntireg1         Enable         Enabled         Go_Bit         Go_Bit = 0         Siew Rate         SmV/us (100)         OVP Mode         Hiccup Mode (1)         Mode         Auto PFM/PVVM Mode ( -                                                                                                    |        | MP8846   |                   | -                |                       |        |       |        |         |        |       |        |    |
| SysCntireg1         Enable       Enabled         Go_Bit       Go_Bit = 0         Slew Rate       5mV/us (100)         OVP Mode       Auto Recovery Mode(1 +         OCP Mode       Hiccup Mode (1) +         Mode       Auto PFM/PWM Mode ( +                                                                                                    |        | MP8847   |                   |                  |                       |        |       |        |         |        |       |        |    |
| SysCntreg1       Output Current       NA       NA       <                                                                                                    | _      |          | Write             |                  | · · ·                 |        |       |        |         |        |       |        |    |
| Enable       Enabled <ul> <li>Output Voltage</li> <li>NA</li> <li>NA</li></ul>                                                                                                    | Sve    | Cotirog1 |                   |                  |                       | -      |       |        |         |        |       |        |    |
| Go_Bit       Go_Bit = 0       •         Slew Rate       5mV/us (100)       •         OVP Mode       Auto Recovery Mode(1 •       •         OCP Mode       Hiccup Mode (1)       •         Mode       Auto PFM/PWW Mode (•       •                                                                                                    | -      |          | Enabled           |                  |                       | -      |       |        |         |        |       |        |    |
| Slew Rate     5mV/us (100)       OVP Mode     Auto Recovery Mode(1 +       OCP Mode     Hiccup Mode (1)       Mode     Auto PFM/PWM Mode ( +                                                                                                    |        |          |                   | •                |                       |        |       |        |         |        |       |        |    |
| Stew Kate     SmV/lus (100)       OVP Mode     Auto Recovery Mode(1 ~       OCP Mode     Hiccup Mode (1)       Mode     Auto PFM/PWM Mode (~                                                                                                    | Go     | _Bit     | Go_Bit = 0        | •                |                       | -      |       |        |         |        |       |        |    |
| OCP Mode Hiccup Mode (1)  Mode Auto PFM/PWM Mode (                                                                                                    | Sle    | ew Rate  | 5mV/us (100)      | •                | Status                | NA     | NA    | NA     | NA      | NA     | NA    | NA     | NA |
| Mode Auto PFM/PWM Mode ( -                                                                                                    | ov     | /P Mode  | Auto Recovery Mod | le(1 -           |                       |        |       |        | Read    | 4      | E     | dit Re | gs |
|                                                                                                    | OC     | P Mode   | Hiccup Mode (1)   | •                |                       |        |       |        |         |        |       |        | *  |
| Write                                                                                                    | Мо     | de       | Auto PFM/PWM Mo   | de ( 👻           |                       |        |       |        |         |        |       |        |    |
| · · · · · · · · · · · · · · · · · · ·                                                                                                    |        |          | Write             |                  |                       |        |       |        |         |        |       |        |    |
|                                                                                                    |        |          |                   |                  |                       |        |       |        |         |        |       |        | -  |
|                                                                                                    |        |          |                   |                  |                       |        |       |        |         |        |       |        |    |

Figure 7: Appearance of Address Shows Successful Connection

- If not, a warning will appear at the bottom. There are two warnings users can expect.
  - 1) "EVB is disconnected!" This means that the evaluation board is not connected (see Figure 8).
  - 2) "Communication Board is disconnected!" This means that the USB I2C communication interface is not connected.

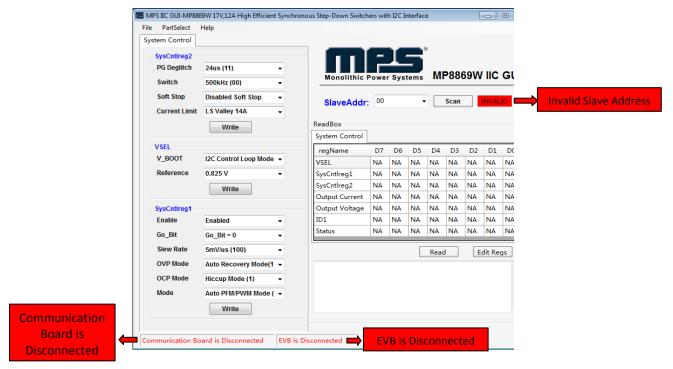

#### Figure 8: Warning Indicates Unsuccessful Connection – Evaluation Board not Connected

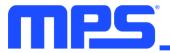

- 2. If the connection is successful, proceed to Step 3. Otherwise, check connections between the EVB, communication interface, and PC. Re-plug the USB into the computer and restart the GUI.
- Click the **PartSelect** button to select the MP8869W (see Figure 7) (The default GUI window is for the MP8861). The Register Control menu will appear on the left side. I2C register values will be read and displayed on the right side after clicking the **Read** button (see Figure 9).

| stem Control                         |                                    |                           |      |       |      |      |      |     |        |      |
|--------------------------------------|------------------------------------|---------------------------|------|-------|------|------|------|-----|--------|------|
| SysCntlreg2<br>PG Deglitch<br>Switch | 30us (11) →<br>500kHz (00) →       | Monolithic                | Powe | r Sys | tems | M    | P88  | 69W | IIC    | GU   |
| Soft Stop<br>Current Limit           | Disabled Soft Stop   LS Valley 14A | SlaveAddr                 | : 64 |       | •    |      | Scan |     | VALI   | )    |
|                                      | Write                              | ReadBox<br>System Control |      |       |      |      |      |     |        |      |
| VSEL                                 |                                    | regName                   | D7   | D6    | D5   | D4   | D3   | D2  | D1     | D0   |
| V_BOOT                               | I2C Control Loop Mode 👻            | VSEL                      | 1    | 0     | 0    | 1    | 1    | 1   | 1      | 0    |
| Reference                            | 0.825 V 👻                          | SysCntlreg1               | 1    | 0     | 1    | 0    | 0    | 1   | 1      | 0    |
|                                      | Write                              | SysCntlreg2               | 1    | 1     | 0    | 0    | 0    | 0   | 0      | 1    |
|                                      |                                    | Output Current            | 0    | 0     | 0    | 0    | 0    | 0   | 0      | 0    |
| SysCntireg1                          |                                    | Output Voltage            | 0    | 0     | 0    | 0    | 0    | 0   | 0      | 0    |
| Enable                               | Enabled -                          | ID1                       | 1    | 0     | 0    | 0    | 0    | 0   | 1      | 1    |
| Go_Bit                               | Go_Bit = 0 -                       | Status                    | 0    | 0     | 0    | 0    | 0    | 0   | 0      | 1    |
| Slew Rate                            | 5mV/us (100) 👻                     |                           |      |       |      | Read | i )  | E   | dit Re | qs ] |
| OVP Mode                             | Auto Recovery Mode(1 -             |                           |      |       |      |      |      |     |        | ^    |
| OCP Mode                             | Hiccup Mode (1) 👻                  |                           |      |       |      |      |      |     |        |      |
| Mode                                 | Auto PFM/PWM Mode ( 👻              |                           |      |       |      |      |      |     |        |      |
|                                      | Write                              |                           |      |       |      |      |      |     |        | Ŧ    |

Figure 9: Values from I2C Shown in Table

- 4. Find the item you want to change and select the desired value from the drop-down menu.
- 5. Click the **Read All** button to update values. The changed information of the item will appear on the right side (see Figure 10).

| e PartSelect I | Help                    |         |             |     |      |     |      |      |                                         |         |      |
|----------------|-------------------------|---------|-------------|-----|------|-----|------|------|-----------------------------------------|---------|------|
|                |                         | _       |             |     |      | _   | Ð    |      |                                         |         |      |
| SysCntireg2    |                         |         | 1 🗖 📗       |     |      |     |      |      |                                         |         |      |
| PG Deglitch    | 30us (11) 🔹             |         |             |     |      |     | M    | 2880 | 69W                                     |         | GU   |
| Switch         | 500kHz (00) 🗸           | Mon     | nolithic Po | wer | Syst | ems | 1411 | 000  | ,,,,,,,,,,,,,,,,,,,,,,,,,,,,,,,,,,,,,,, |         |      |
| Soft Stop      | Disabled Soft Stop 🗸    | Slav    | veAddr:     | 64  |      | •   |      | Scan |                                         | VALIE   | 5    |
| Current Limit  | LS Valley 14A 🔹         |         |             |     |      |     | _    |      |                                         |         |      |
|                | Write                   | ReadBo  | x           |     |      |     |      |      |                                         |         |      |
|                |                         | System  | Control     |     |      |     |      |      |                                         |         |      |
| VSEL           |                         | regNa   | me          | D7  | D6   | D5  | D4   | D3   | D2                                      | D1      | D0   |
| V_BOOT         | I2C Control Loop Mode 👻 | VSEL    |             | 1   | 0    | 0   | 1    | 1    | 1                                       | 1       | 0    |
| Reference      | 0.825 V 👻               | SysCntl | reg1 (      | 0   | 0    | 1   | 0    | 0    | 1                                       | 1       | 0    |
|                | Write                   | SysCntl | reg2        | 1   | 1    | 0   | 0    | 0    | 0                                       | 0       | 1    |
|                | vvine                   | Output  | Current (   | 0   | 0    | 0   | 0    | 0    | 0                                       | 0       | 0    |
| SysCntireg1    |                         | Output  | Voltage (   | 0   | 0    | 0   | 0    | 0    | 0                                       | 0       | 0    |
| Enable         | Disabled 🗸              | ID1     | 1           | 1   | 0    | 0   | 0    | 0    | 0                                       | 1       | 1    |
| Go Bit         | Go Bit=0                | Status  | 0           | 0   | 0    | 0   | 0    | 0    | 0                                       | 0       | 0    |
| Slew Rate      | 5mV/us (100) -          |         |             |     |      |     | -    | _    | -                                       | l'a n   | _    |
|                |                         |         |             |     |      |     | Read |      | E                                       | dit Reg | gs j |
| OVP Mode       | Auto Recovery Mode(1 👻  |         |             |     |      |     |      |      |                                         |         | ^    |
| OCP Mode       | Hiccup Mode (1) 🔹       |         |             |     |      |     |      |      |                                         |         |      |
| Mode           | Auto PFM/PWM Mode ( 👻   |         |             |     |      |     |      |      |                                         |         |      |
|                | Write                   |         |             |     |      |     |      |      |                                         |         | -    |
|                |                         |         |             |     |      |     |      |      |                                         |         |      |

Figure 10: Refer to Datasheet to Translate 0's and 1's

▲ All changes made via I2C will be restored to default values once the EVB is powered down.

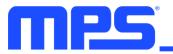

#### 3.4 Troubleshooting Tips

Note: USBI2C-02 and USBI2C-01 drivers are not compatible. USBI2C-02 uses USBXpress and USBI2C uses Cyusb3. USBI2C-02 is the recommended device for MPS PMBus and I2C.

#### EVKT-USBI2C-01

In case that the USBI2C-01 driver is not properly installed, manual installation is required. Follow the steps below.

- 1. Open the Device Manager and select update driver software (see Figure 11).
- 2. Click "Browse my computer for driver software", find the driver located on thumb drive and install.

#### EVKT-USBI2C-02

In the case that the USBI2C-02 driver is not properly installed, manual installation is required. Follow the steps below.

Note: Check driver version. Find "USBXpress" Device in the Device Manager under USB controllers.

#### 🛄 🏺 USBXpress Device

Right click and view properties. Check to make sure the driver version matches the newest version (see Figure 12).

- 1. Browse the thumb drive contents and open the driver's folder.
- 2. Install the correct USBXpress ".exe" file.

Choose either 32 bit or 64 bit operating system.

32-bit: USBXpressInstaller\_x86.exe 64-bit: USBXpressInstaller\_x64.exe

 Connect the EVKT-USBI2C-02 Dongle to the PC with the USB cable.

#### No Supply

The MP8869W's input pin has an under-voltage lockout

(UVLO) detection circuit. If the input voltage (AVIN) is lower than the UVLO rising threshold, the MP8869W's functions are disabled.

#### Shutdown Event

If the MP8869W detects that the input voltage is lower than the UVLO falling threshold (enter no supply state) or over-temperature protection is triggered (enter power-off state), the MP8869W switches to no supply state or power-off state, regardless of the current state.

#### Thermal Recovery

If the MP8869W is in a power-off state due to the die temperature exceeding the thermal protection threshold, the MP8869W enters a power-on sequence when the die's temperature decreases.

#### Shutdown Sequence

When the input voltage is lower than the UVLO falling threshold or the IC is over-temperature, the MP8869W enters the shutdown sequence directly.

| ✓ ↓ Other device            | es                        |
|-----------------------------|---------------------------|
| AutoGr                      | abService                 |
| MPS<br>SMS                  | Update Driver Software    |
| > 🚍 Print qu                | Disable                   |
| > D Process                 | Uninstall                 |
| > 🔚 Sensors<br>> 📔 Software | Scan for hardware changes |
| > Sound,                    | Properties                |

#### Figure 11: Updating the Driver Software

| USBXpress D | evice Propert   | ies              |              |                                          |             | ×  |
|-------------|-----------------|------------------|--------------|------------------------------------------|-------------|----|
| General Dr  | iver Details    | Events           |              |                                          |             |    |
| e U         | SBXpress Dev    | ice              |              |                                          |             |    |
| D           | river Provider: | Silicor          | n Laborato   | ies Inc.                                 |             |    |
| D           | river Date:     | 11/6/            | 2015         | _                                        |             |    |
| D           | river Version:  | 6.7.2.           | 0            |                                          |             |    |
| D           | igital Signer:  | Micro:<br>Publis |              | ws Hardware Co                           | mpatibility |    |
| Driver      | Details         | View det         | ails about t | he installed drive                       | er files.   |    |
| Update      | Driver          | Update t         | he driver fo | or this device.                          |             |    |
| Roll Bac    | k Driver        |                  |              | ter updating the<br>Isly installed drive |             |    |
| Disable     | Device          | Disable t        | he device.   |                                          |             |    |
| Uninstall   | Device          | Uninstall        | the device   | from the system                          | (Advanced   | ). |
|             |                 |                  |              | ОК                                       | Cancel      |    |

#### Figure 12: Correct Driver Version

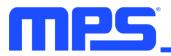

## **Section 4. Ordering Information**

The components of the evaluation kit can be purchased separately depending on user needs.

| Part Number            | Description                                                                      |
|------------------------|----------------------------------------------------------------------------------|
| EVKT-8869W             | Complete evaluation kit                                                          |
| Contents of EVKT-8869W |                                                                                  |
| EV8869W-L-00A          | MP8869WGL evaluation board                                                       |
| EVKT-USBI2C-02         | Includes one USB to I2C communication interface, one USB cable, one ribbon cable |
| Tdrive-8869W           | USB thumb drive that stores the GUI installation file and supplemental documents |

Order directly from MonolithicPower.com.

## **X-ON Electronics**

Largest Supplier of Electrical and Electronic Components

Click to view similar products for Power Management IC Development Tools category:

Click to view products by Monolithic Power Systems manufacturer:

Other Similar products are found below :

EVAL-ADM1168LQEBZ EVB-EP5348UI MIC23451-AAAYFLEV MIC5281YMMEEV DA9063-EVAL ADP122-3.3-EVALZ ADP130-0.8-EVALZ ADP130-1.2-EVALZ ADP130-1.5-EVALZ ADP130-1.8-EVALZ ADP1712-3.3-EVALZ ADP1714-3.3-EVALZ ADP1715-3.3-EVALZ ADP1716-2.5-EVALZ ADP1740-1.5-EVALZ ADP1752-1.5-EVALZ ADP1828LC-EVALZ ADP1870-0.3-EVALZ ADP1871-0.6-EVALZ ADP1873-0.6-EVALZ ADP1874-0.3-EVALZ ADP1882-1.0-EVALZ ADP199CB-EVALZ ADP2102-1.25-EVALZ ADP1871-0.6-1.875EVALZ ADP2102-1.8-EVALZ ADP2102-2-EVALZ ADP2102-3-EVALZ ADP2102-4-EVALZ ADP2106-1.8-EVALZ ADP2147CB-110EVALZ AS3606-DB BQ24010EVM BQ24075TEVM BQ24155EVM BQ24157EVM-697 BQ24160EVM-742 BQ24296MEVM-655 BQ25010EVM BQ3055EVM NCV891330PD50GEVB ISLUSBI2CKIT1Z LM2744EVAL LM2854EVAL LM3658SD-AEV/NOPB LM3658SDEV/NOPB LM3691TL-1.8EV/NOPB LM4510SDEV/NOPB LM5033SD-EVAL LP38512TS-1.8EV